# **Pembuatan Motif Kain Endek Melalui Pembuatan Fungsi Trigonometri pada Software** *Geogebra*

## **Wayan Sauri Peradhayana**

STIMIK STIKOM Indonesia, Denpasar Pos-el: sauri.peradhayana@stiki-indonesia.ac.id

**Abstrak.** Tujuan penelitian ini adalah untuk mengetahui (1) penggunaan software *geogebra* pada pembuatan grafik fungsi trigonometridan motif kain endek, (2) motif kain endek melalui pembuatan fungsi trigonometri pada software *geogebra*.Prosedur penelitian ini adalah (1) latar belakang perancangan, (2) konsep perancangan, (3) hasil eksplorasi, (4) desain produk, (5) produk akhir, (6) ringkasan perancangan.Simpulan yang didapat dari penelitian ini adalah pertama penggunaan software *geogebra* pada pembuatan grafik fungsi trigonometridan motif kain endek menggunakan langkah kerja pembuatangrafikfungsitrigonometri. Kedua motif kain endek melalui pembuatan fungsi trigonometri pada software *geogebra* dapat dihasilkan dari (1) satu fungsi grafik hitam dengan latar putih**,** (2) dua fungsi grafik hitam dengan latar putih, (3) dua fungsi grafik biru dengan latar hitam, (4) dua fungsi grafik biru dengan latar hitam, (5) dua fungsi grafik biru merah dengan latar hitam

**Kata-Kata Kunci :** Endek, Geogebra, trigonometri, Motif

**Abstract.** The purpose of this study was to determine (1) the use of geogebra software in making graphs of trigonometric functions and endek fabric motifs, (2) endek fabric motifs through the manufacture of trigonometric functions in geogebra software. The procedures of this study are (1) design background, (2) design concept, (3) exploration results, (4) product design, (5) final product, (6) design summary. The conclusions obtained from this study are the first use of geogebra software in making trigonometryfunction graphics and endek fabric motifs using the work steps of making trigonometryfunction graphics. Both endek fabric motifs through the creation of trigonometryfunctions in geogebra software can be produced from (1) one black graphic function with a white background, (2) two black graphic functions with a white background, (3) two blue graphic functions with a black background, (4) two blue graph functions with a black background, (5) two blue red graph functions with a black background.

**Key Words :** Endek, Geogebra, Trigonometry, Motif

#### **PENDAHULUAN**

#### **Latar Belakang**

Etnomatematika memberikan gambaran bahwa matematika dapat dilihat dari sudut pandang seni dan budaya. Berbagai penelitian telah mengungkapkan bahwa matematika terdapat pada berbagai kehidupan nyata. Salah satunya mengenai bentuk geometris pada berbagai bidang. Moh. Zayyadi (2017) dalam penelitian yang berjudul "Eksplorasi Etnomatematika Pada Batik Madura" mengungkapkan hasil penelitian ini berupa konsep-konsep matematika yang terdapat pada motif Batik Madura adalah:garis lurus, garis lengkung, garis sejajar, simetri, titik, sudut, persegi panjang, segitiga,lingkaran,jajargenjang dan konsep kesebangunan. Konsep-konsep matematika yang terdapat motif batik madura tersebut dapat dimanfaatkan untuk memperkenalkan dan memahami konsep matematika melalui budaya lokal.

Seni dalam matematika dapat dipandang sebagai gabuangan antara titik, garis, bidang dan ruang. Kain endek merupakan salah satu kain yang memiliki unsur-unsur matematika. Berdasakan penelitian, unsur geometri yang

terdapat pada motif kain endek adalah titik, garis, bidang, dan transformasi geometri.

Dalam belajar matematika salah satu kendala siswa adalah materi tentang membuat grafik. Pembahasan grafik diberikan setelah pembelajaran fungsi. Fungsi dapat digambar dalam grafik diantaranya fungsi Trigonometri, fungsi kuadrat, fungsi eksponen, dan fungsi trigonometri. Grafik fungsi pada umumnya digambar secara manual dengan tahapan mencari titik-titik tertentu, kemudian menghubungkan titik-titik tersebut dalam bentuk garis yang disebut grafik. Permasalahan yang sering muncul pada pembuatan grafik adalah apabila koefisien variabel atau konstanta yang diberikan diubah, maka siswa tidak paham posisi dari grafik tersebut. Pola pergeseran tersebut belum menyentuh konsep siswa dalam pembuatan grafik. Terkadang siswa tidak yakin apakah grafik yang dibuat sudah benar atau tidak.

Salah satu *software* yang dapat digunakan untuk membuat grafik adalah Geogebra. Program Geogebra adalah aplikasi yang dapat digunakan untuk membuat grafik, bidang dalam ruang dua dimensi ataupun tiga dimensi. Penelitian yang berjudul "Pembelajaran Matematika Geometri Secara Realistis Dengan *Geogebra*" oleh Indah L. Nur'aini, Erwin Haraha, Farid H. Badruzzaman, Deni Darmawan (2017) mengungkapkan bahwa perpindahan bidang atau ruang lebih spesifik dipelajari didalam Geometri Transformasi. Menggambarkan serta menghitung geometri secara matematis dapat dengan mudah dilakukan dengan menggunakan suatu aplikasi. Media aplikasi berfungsi sebagai katalis untuk membuat pekerjaan menjadi efektif. Media aplikasi yang digunakan adalah Software *Geogebra*.

Secara teknis, siswa dapat melihat gambar perubahan pola apabila koefisen dan variabel pada fungsi diubah. Pola pergeseran yang ditimbulkan grafik yang dibuat pada Geogebra dapat membuat konsep siswa tersusun dengan baik. Pola yang ditimbulkan juga akan membuat motif-motif yang menarik. Motif tersebut dapat diaplikasikan dalam proses pembuatan Motif Kain Endek. Kain endek merupakan warisan budaya dan seni yang memadukan unsur matematika di dalamnya. Berdasarkan permasalahan diatas, maka dalam penelitian ini diangkat judul "Motif Kain Endek Geogebra".

## **Rumusan Masalah**

Berdasarkan latar belakang di atas, rumusan masalah yang di dapat adalah sebagai berikut. (1) Bagaimana Penggunaan Software *Geogebra* Pada Pembuatan Grafik Fungsi Trigonometri dan Motif Kain Endek? (2) Bagaimana Motif Kain Endek Melalui Pembuatan Fungsi Trigonometri Pada Software *Geogebra*?

### **Tujuan Penelitian**

Berdasarkan rumusan masalah di atas, tujuan penelitian ini adalah sebagai berikut. (1) Untuk mengetahui Penggunaan Software *Geogebra* Pada Pembuatan Grafik Fungsi Trigonometri dan Motif Kain Endek. (2) Untuk mengetahui Motif Kain Endek Melalui Pembuatan Fungsi Trigonometri Pada Software *Geogebra*.

## **METODE PENELITIAN**

## **Latar Belakang Perancangan**

Latar belakang dari perancangan ini berawal dari permasalahan siswa dalam membedakan grafik apabila di ubah koefisien dan konstantanya. Menggambar grafik khususnya di SMA dipelajari setelah mempelajari konsep fungsi. Fungsi yang dimaksudkan yakni eksponen, Trigonometri, kuadrat dan trigonometri. Misalnya diberikan contoh menggambar grafik fungsi Trigonometri. Secara mendasar untuk membuat sebuah grafik diperlukan minimal dua buah titik. Oleh sebab itu di cari dua buah titik. Setelah diberikan contoh, siswa diminta untuk menggambar grafik dengan fungsi berbeda, fungsi yang baru hanya diubah konstantanya saja. Siswa diminta melihat perbedaan yang terjadi antara dua grafik tersebut.

Agar memudahkan siswa dalam melihat perbedaannya salah satu *software* yang

digunakan adalah Geogebra. Geogebra dapat memunculkan grafik secara langsung tanpa mencari titik-titik bantu lagi. Beberapa contoh lagi diberikan dan diminta menggambar dalam sumbu koordinat yang sama. Terlihat berantakan, namun timbul sebuah pola. Pola yang terjadi menjadi dasar dari pembuatan motif kain endek menggunakan *software* Geogebra.

### **Konsep Perancangan**

Konsep rancangannya yakni membuat grafik pada Geogebra dan melihat pola yang terjadi. Tools yang digunakan yakni *slider*, *motion on* dan *trace on*. *Slider*digunakan untuk mengubah koefesien dan konstanta pada setiap fungsi. *Motion on* mengubah secara otomotis setiap koefisien dan konstanta setiap fungi. *Trace on* digunakan untuk menemukan jejak dari perubahan grafik tersebut.

Fungsi yang digunakan yakni fungsi Trigonometri, kuadrat, eksponen dan trigonometri sendiri-sendiri atau merupakan gabungan. Berbagai bentuk grafik yang timbul diambil bagian tertentu dan menggunakan transformasi geometri dalam penyelesaian motifnya.

## **Hasil Eksplorasi**

Hasil ekspolorasi menunjukkan bahwa motif kain endek bisa dikembangkan lagi. Dengan memadukan unsur matematika ke dalam motifnya, berbagai Motif Kain Endek akan tercipta. Dalam satu bidang jejak grafik fungsi dapat dibuat berbagai pola. Oleh sebab itu tidak diperlukan pengetahuan khusus menentukan pola mana yang akan digunakan.

## **Desain Produk**

Produk didesain menggunakan prinsip matematika dimana unsur-unsur titik, garis dan bidang dipadukan dengan *software* Geogebra akan menjadis sebuah motif. Rancangan awal Motif Kain Endek adalah hitam putih. Kemudia dapat dikembangkan berwarna. Fungsi yang digunakan Trigonometri, kuadrat, eksponen dan trigonometri.

Hasil grafik akan printscreen. Untuk rancangan desain cukup menggunakan *software* powerpoint. Dalam powerpont dilakukan pemotongan, serta penggunaan transformasi geometri untuk melihat pola motif kain endek.

### **Produk Akhir**

Produk akhir dari penelitian ini sebatas Motif Kain Endek yang dapat dihasilkan dari *software* Geogebra.

#### **Ringkasan Perancangan**

Secara umum rancangan dibuat dengan acuan sebagai berikut. (1) Pembuatan grafik fungsi trigonometri menggunakan*softwareGeogebra.* (2) Pembuatan motif berdasarkan grafik fungsi trigonometri yang dibuat. (3) Motif kain endek berdasarkan fungsi trigonometri

### **HASIL DAN PEMBAHASAN**

#### **Penggunaan Aplikasi Geogebra Pada Pembuatan Grafik Fungsi dan Motif Kain Endek**

Adapun langkah kerja dari penggunaan aplikasi Geogebra pada pembuatan grafik fungsi adalah sebagai berikut.

1. Buka *software* Geogebra

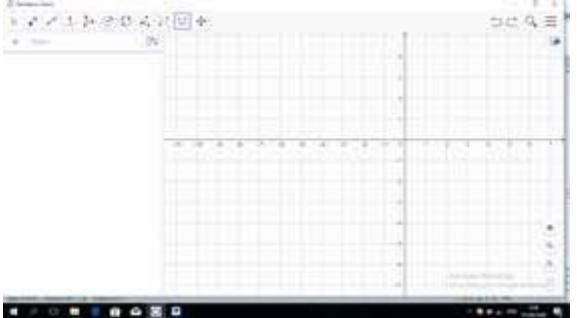

**Gambar 3.** *Software* **Geogebra**

2. Slider

Buatlah *slider* sebanyak 3 buah atau sesuai kebutuhan. Apabila menggunakan fungsi Trigonometri, cukup gunakan *slider* 3 buah. Apabila menggunakan fungsi kuadrat, gunakan 3 silder. Dan seterusnya. Penggunaan *slider* tergantung banyaknya koefisien dan konstanta yang dibutuhkan pada setiap fungsi.

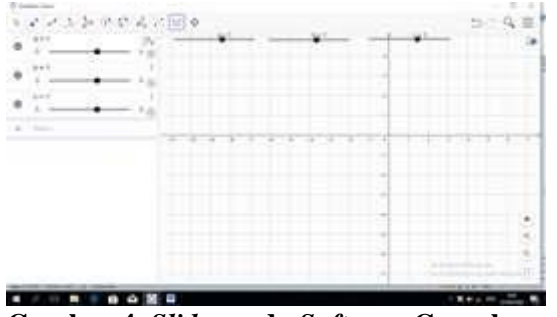

**Gambar 4.** *Slider* **pada** *Software* **Geogebra**

3. Penentuan fungsi

Fungsi pertama yang di *input* adalah fungsi trigonometri. Fungsi Trigonometri yang di input yakni  $y = a(\sin(bx + c))$ .

4. *Input* fungsi

*Input* fungsi  $y = a(\sin(bx + c))$  pada *software* Geogebra kemudian enter.

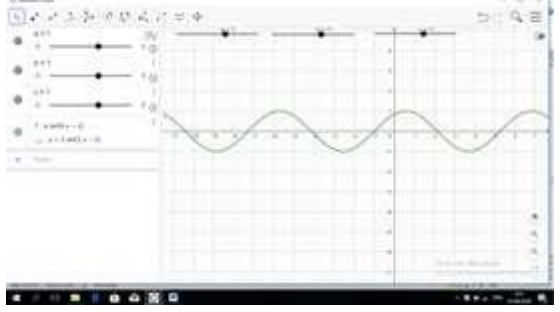

**Gambar 5. Grafik Fungsi Trigonometri**

Grafik yang terjadi adalah fungsi eksponen  $y = \sin(x + 1)$  yang diakibatkan dari nilai a  $= 1$ ,  $b = 1$  dan  $c = 1$ .

5. Penyelesaian masalah perbedaan grafik fungsi

Berdasarkan latar belakang masalah, diungkapkan bahwa permasalahan yang sering timbul adalah siswa tidak dapat membedakan atau membayangkan apabila koefisien dan konstanta sebuah grafik diubah. Dalam aplikasi Geogebra, *slider* dapat digeser sesuai dengan koefisien dan konstanta sebuah fungsi. Khusus pada persamaan Trigonometri, apabila ingin melihat perubahan koefisien, maka geserlah *slider* a ke kanan atau ke kiri. Apabila ingin melihat perubahan koefisien dan konstanta, maka geser *slider*. Berikut dberikan gambaran apabila *slider* digeser dimana nilai  $a = 2$ ,  $b = 1$  dan  $c = 0$ . Fungsi trigonometri yang terjadi adalah  $y = 2sin(x)$ . Terdapat perubahan posisi grafik yang ditimbulkan sebagai berikut.

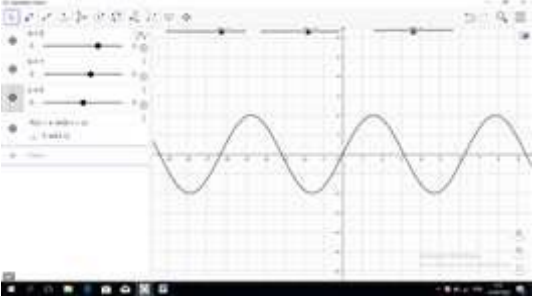

**Gambar 6. Perubahan Grafik Fungsi trigonometri**

6. Perubahan pada grafik

Agar dapat perubahan pada grafik maka siswa dapat menggeser slidernya atau secara otomatis. Pergeseran grafik secara otomatis menggunakan "*play button*" atau "*motion on*".

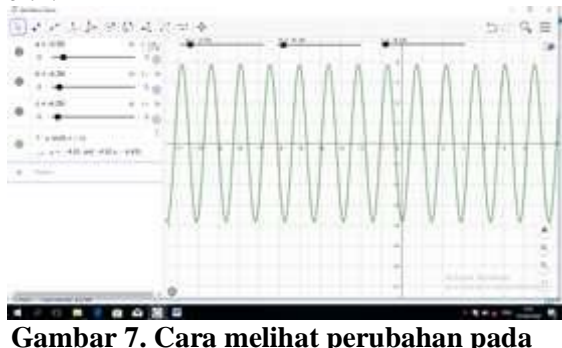

**grafik**

Namun menggunakan *motion on*, grafik yang dihasilkan hanya satu. Perubahan yang terjadi tidak dapat dibandingkan antar grafik. Terkadang siswa perlu mengetahui grafik awal dan grafik akhirnya agar dapat dilihat perbedaannya dari duab buah grafik yang tampak. Maka dalam hal ini digunakan "*trace on*".

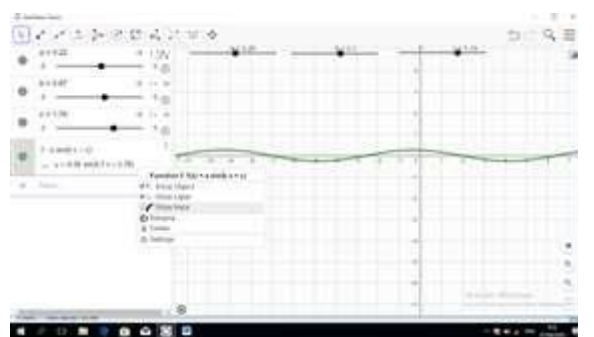

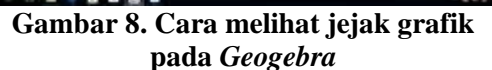

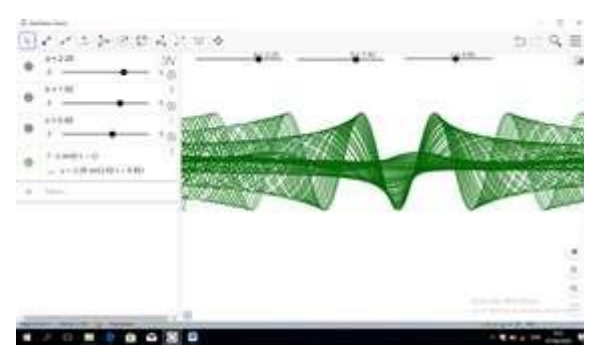

**Gambar 9. Jejak grafik yang ditimbulkan**

7. Penggunaan *slider*, *motion on*, dan *trace on*

Penggunaan *slider*, *motion on*, dan *trace on* membuat pembautan grafik lebih menarik, karena dapat melhat perubahan grafik serta dibuat dalam bentuk bergerak dan jejak pergerakannya masih tampak.

#### 8. Pengambilan pola pada grafik

Grafik yang dihasilkan dapat di ambil, kemudian akan dibuat motif geometris. Agar tidak menginstall *software* tambahan, dalam penelitian ini digunakan *software*microsoft power point. Microsoft power point digunakan untuk mengambil pola, kemudian menggunakan konsep transformasi geometri pada perangkaian pola tersebut. Adapun langkah-langkahnya adalah sebagai berikut

a. Print screen pada komputer atau laptop kemudian paste pada ms power point

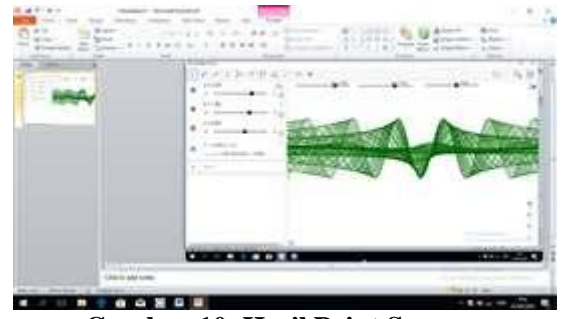

**Gambar 10. Hasil Print Screen**

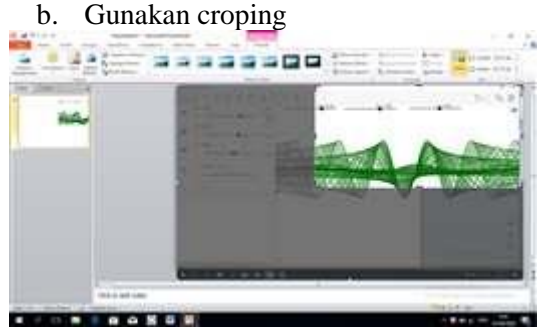

**Gambar 11. Cara crop gambar**

Crop digunakan untuk mengambil pola yang diinginkan.

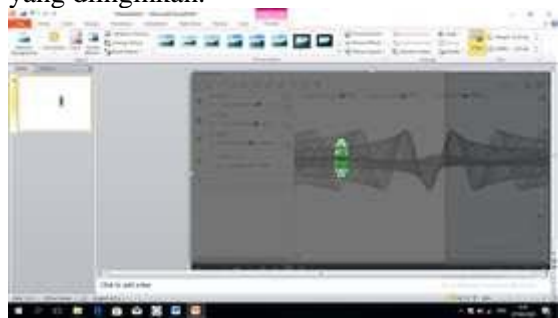

**Gambar 12. Hasil Corping**

c. Gunakan transformasi geometri

i. Dilatasi

Dilatasi adalah perubahan ukuran baik mengecil maupun membesar. Penggunaan dilatasi untuk mengatur pola agar sesuai dengan keinginan peneliti.

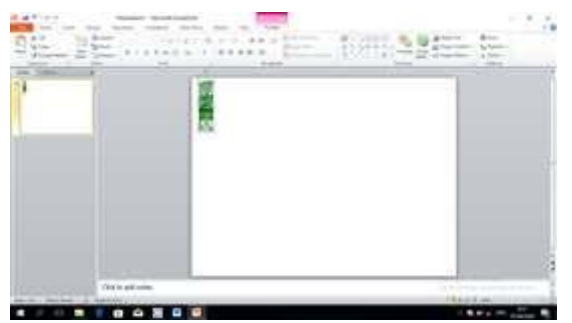

**Gambar 13. Hasil Dilatasi**

ii. Translasi

Translasi adalah pergesaran. Setelah gambar dilatasi dicopy paste, kemudia digeser ke sebelah kanan dan menempel pada gambar sebelumnya. Gambar yang dihasilkan akan memperlihatkan dua gambar dengan ukuran dan bentuk yang sama.

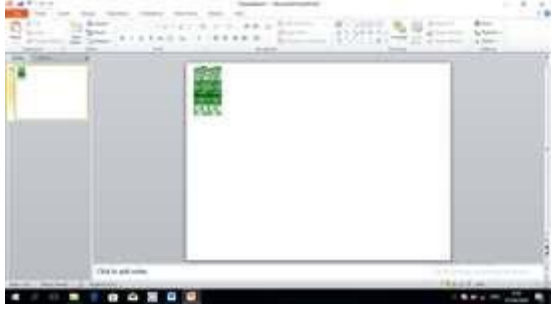

**Gambar 14. Hasil Translasi**

iii. Refleksi

Refleksi digunakan untuk menghasilkan gambar yang sama dan saling berhadapan.

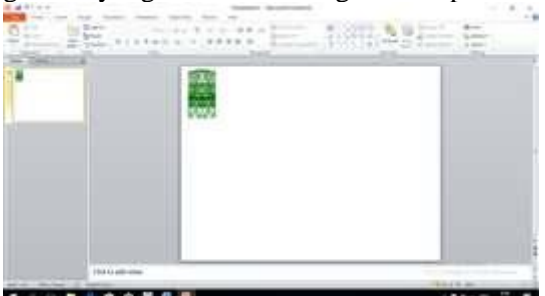

**Gambar 15. Hasil Refleksi**

#### iv. Rotasi

Rotasi digunakan untuk memutar atau merotasi dititik nol gambar yang telah dicopy paste. Gambar berikutnya menunjukkan rotasi sebesar 180<sup>0</sup>.

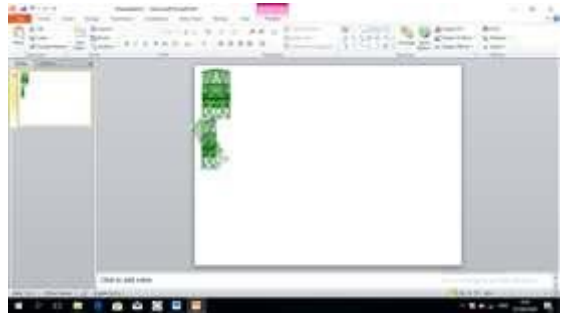

**Gambar 16. Cara Rotasi**

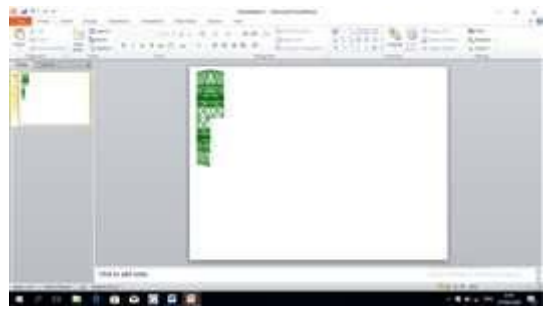

Gambar 17. Hasil Rotasi

Secara teknis yang dilakukan adalah mengcopy pola yang didapatkan, menggeser ke bagian atas atau bawah atau kanan atau kiri. Dalam contoh akan digeser (transalasi) ke kanan. Tahap awal gunakan pencerminan (refleksi).

#### 9. Motif yang di hasilkan

Motif yang dihasilkan dengan memahami konsep titik, garis, bidang, fungi, koefisien, konstanta, dan transformasi geometri adalah sebagai berikut.

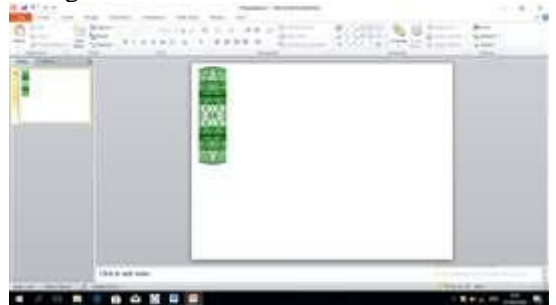

**Gambar 18. Motif awal yang dihasilkan**

Warna motif masih hitam dengan latar putih. Pewarnaan dapat disesuaikan dengan selera. Pengambilan pola juga disesuaikan dengan selera. Setiap pola yang diambil bebeda akan menghasilkan motif yang

berbeda. Apabila motif di atas berlanjut menggunakan transformasi geometri, maka motif yang di hasilkan adalah sebagai berikut.

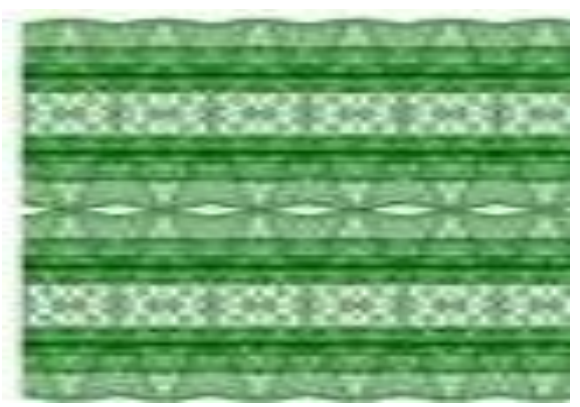

**Gambar 19. Motif Grafik Fungsi Trigonometri**

#### **Motif Kain Endek Melalui Pembuatan Fungsi Trigonometri Pada Software**  *Geogebra*

Dengan menggunakan cara yang sama dengan sebelumnya, beberapa motif yang dapat dihasilkan adalah sebagai berikut.

1. Motif Kain Endek Fungsi Trigonometri input satu fungsi grafik hitam latar putih

Seperti yang dijelaskan sebelumnya bahwa setiap pola yang diambil berbeda akan menghasilkan motif yang berbeda. Grafik yang pertama dengan menggunakan latar putih dan grafik berwarna hitam. *Input* fungsi yakni  $y = a(\sin(bx + c))$ *. Slider* terdiri dari a, b dan c dengan interval −5 ≤  $x \leq 5$ . Grafik yang dihasilkan adalah sebagai berikut.

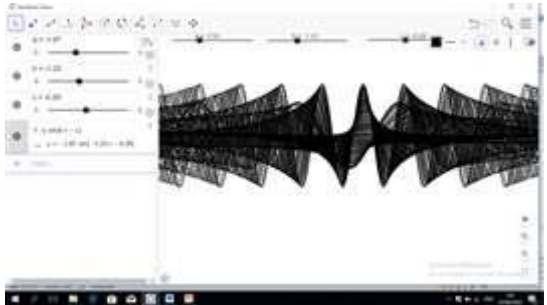

**Gambar 26. Grafik Fungsi Trigonometri pertama**

Beberapa motif yang dihasilkan dari grafik tersebut adalah sebagai berikut.

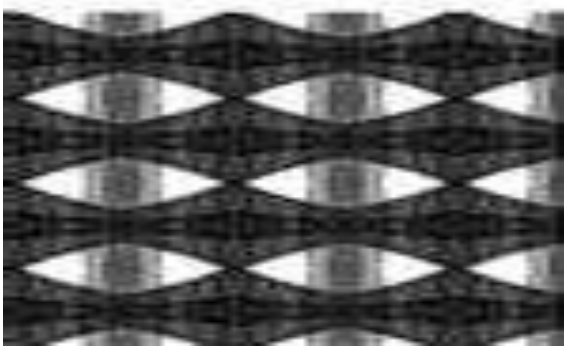

**Gambar 27. Motif Kain Endek Fungsi Trigonometri Pertama**

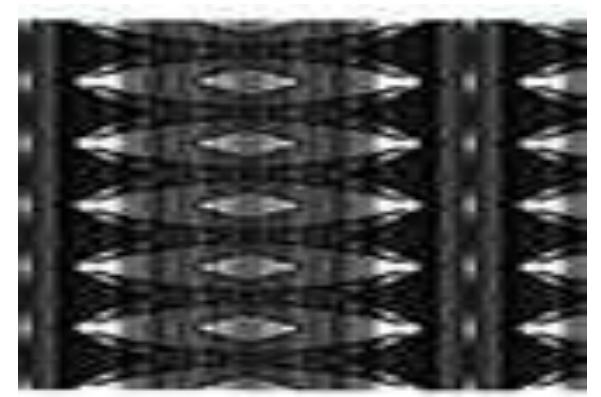

**Gambar 28. Motif Kain Endek Fungsi Trigonometri Kedua**

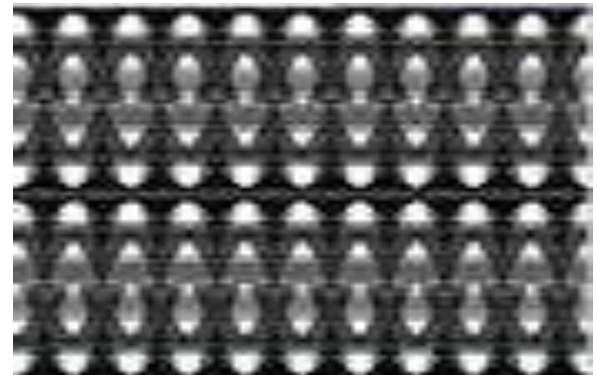

**Gambar 29. Motif Kain Endek Fungsi Trigonometri Ketiga**

2. Motif Kain Endek Fungsi Trigonometri input dua fungsi grafik hitam latar putih Seperti yang dijelaskan sebelumnya bahwa setiap pola yang diambil berbeda akan menghasilkan motif yang berbeda. Grafik yang kedua dengan menggunakan latar putih dan grafik berwarna hitam. *Input* fungsi yakni  $y = a(\sin(bx + c))$  untuk

grafik pertama dan  $y = b(\sin(ax + c))$ untuk grafik kedua.*Slider* terdiri dari a, b dan c dengan interval  $-5 \le x \le 5$ .Grafik yang dihasilkan adalah sebagai berikut.

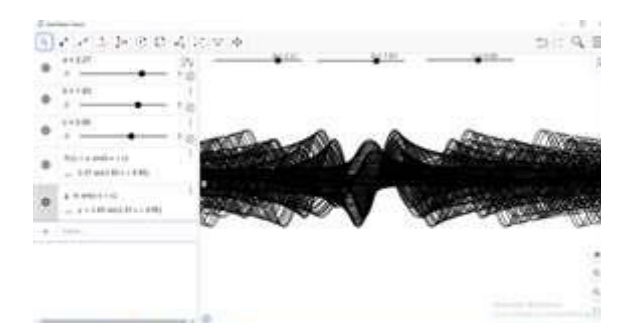

. . . . . . . **Gambar 30. Grafik Fungsi Trigonometri kedua**

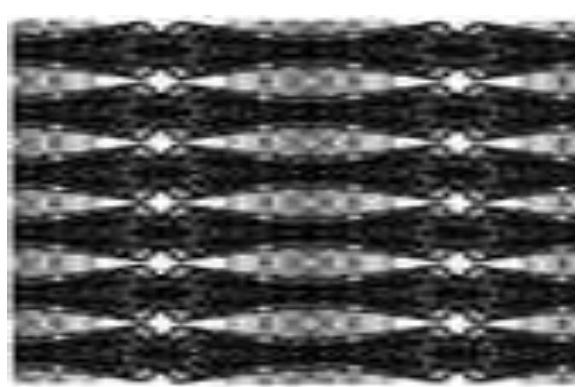

**Gambar 31. Motif Kain Endek Fungsi Trigonometri Keempat**

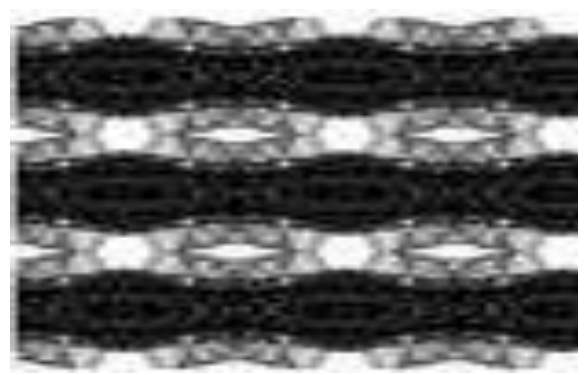

**Gambar 32. Motif Kain Endek Fungsi Trigonometri Kelima**

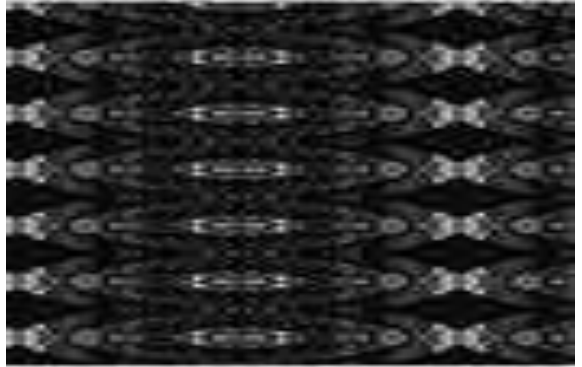

**Gambar 33. Motif Kain Endek Fungsi Trigonometri Keenam**

3. Motif Kain Endek Fungsi Trigonometri input satu fungsi grafik biru latar hitam

Seperti yang dijelaskan sebelumnya bahwa setiap pola yang diambil berbeda akan menghasilkan motif yang berbeda. Grafik yang ketiga dengan menggunakan latar hitam dan grafik berwarna biru. *Input* fungsi yakni  $y = a(\sin(bx + c))$ *. Slider* terdiri dari a, b dan c dengan interval −5 ≤  $x \leq 5$ . Grafik yang dihasilkan adalah sebagai berikut.

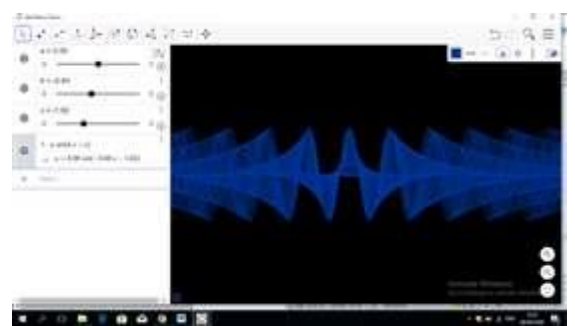

**Gambar 34. Grafik Fungsi Trigonometri ketiga**

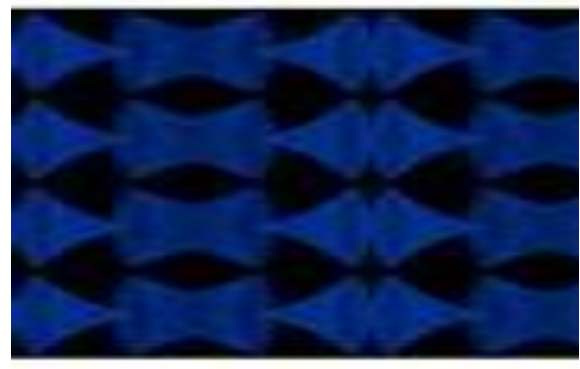

**Gambar 35. Motif Kain Endek Fungsi Trigonometri Ketujuh**

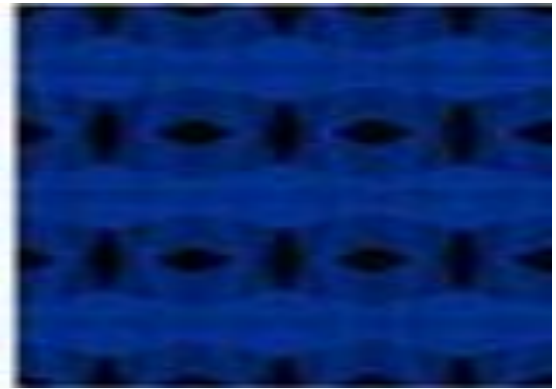

**Gambar 36. Motif Kain Endek Fungsi Trigonometri Kedelapan**

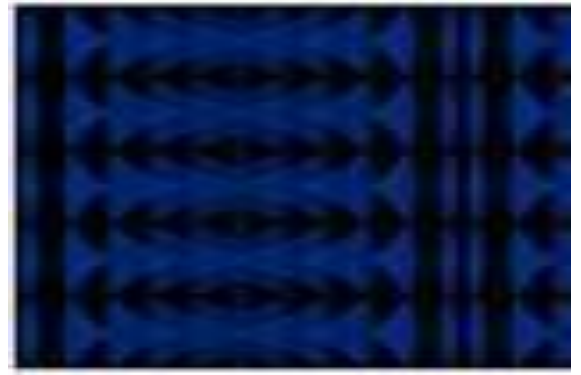

**Gambar 37. Motif Kain Endek Fungsi Trigonometri Kesembilan**

4. Motif Kain Endek Fungsi Trigonometri input dua fungsi grafik biru latar hitam

Seperti yang dijelaskan sebelumnya bahwa setiap pola yang diambil berbeda akan menghasilkan motif yang berbeda. Grafik yang kedua dengan menggunakan latar hitam dan grafik berwarna biru. *Input* fungsi yakni  $y = a(\sin(bx + c))$  untuk grafik pertama dan  $y = b(\sin(ax + c))$ untuk grafik kedua.*Slider* terdiri dari a, b dan c dengan interval  $-5 \le x \le 5$ .Grafik yang dihasilkan adalah sebagai berikut.

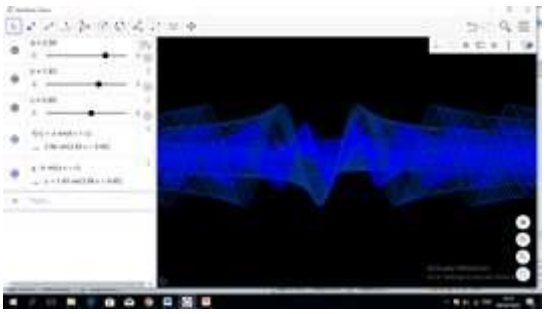

**Gambar 38. Grafik Fungsi Trigonometri keempat**

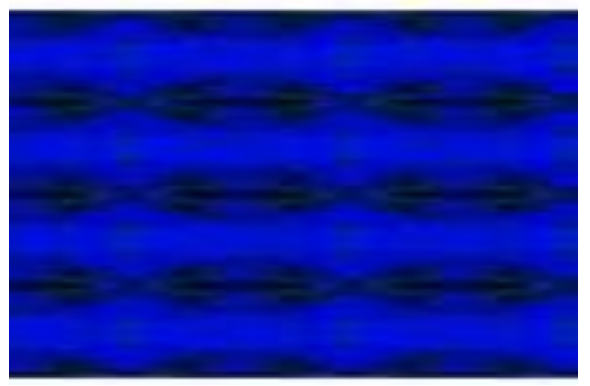

**Gambar 39. Motif Kain Endek Fungsi Trigonometri Kesepuluh**

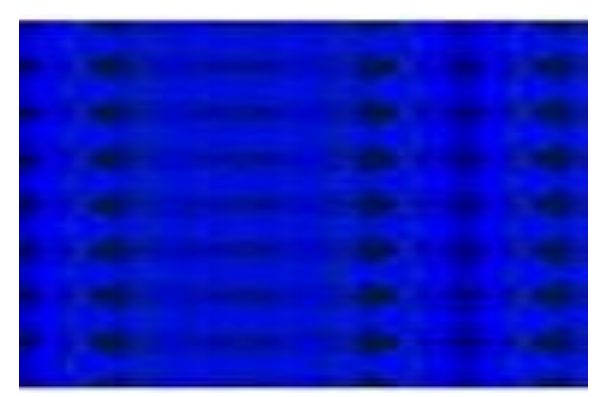

**Gambar 40. Motif Kain Endek Fungsi Trigonometri Kesebelas**

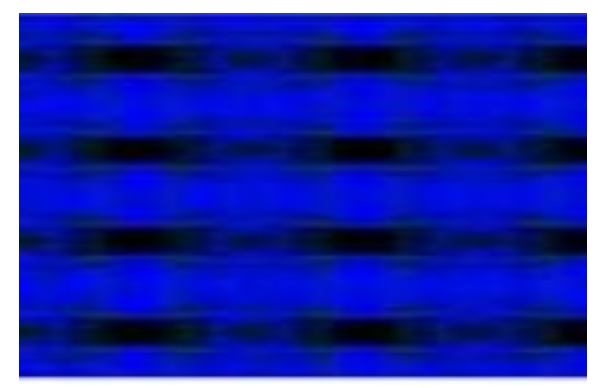

**Gambar 41. Motif Kain Endek Fungsi TrigonometriKeduabelas**

5. Motif Kain Endek Fungsi Trigonometri input dua fungsi grafik biru merah latar hitam

Seperti yang dijelaskan sebelumnya bahwa setiap pola yang diambil berbeda akan menghasilkan motif yang berbeda. Grafik yang kelima dengan menggunakan latar hitam. *Input* fungsi yakni  $y =$  $a(\sin(bx + c))$  untuk grafik pertama berwarna biru dan  $y = b(\sin(ax + c))$ untuk grafik kedua berwarna merah.*Slider* terdiri dari a, b dan c dengan interval −5 ≤  $x \leq 5$ . Grafik yang dihasilkan adalah sebagai berikut.

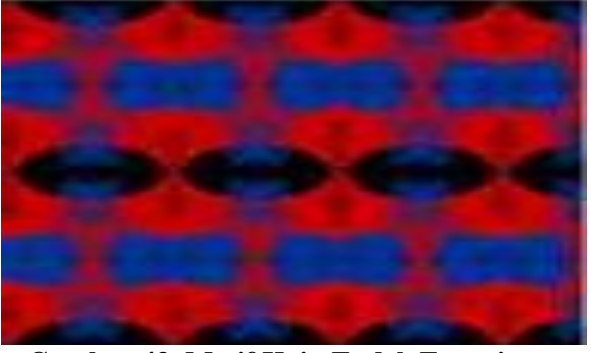

**Gambar 43. Motif Kain Endek Fungsi Trigonometri Ketigabelas**

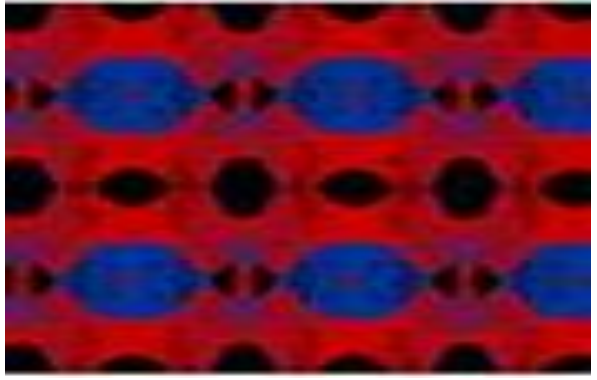

**Gambar 44. Motif Kain Endek Fungsi Trigonometri Keempatbelas**

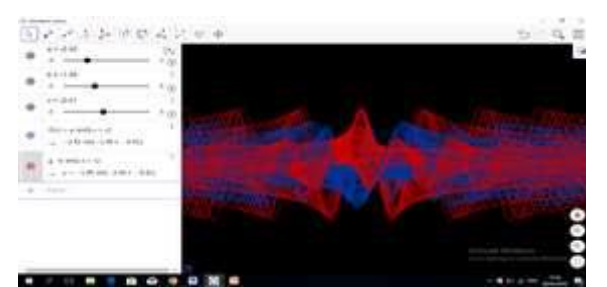

**Gambar 42. Grafik Fungsi Trigonometri kelima**

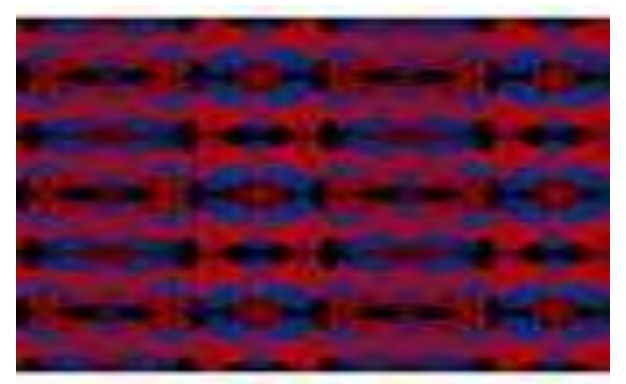

**Gambar 45. Motif Kain Endek Fungsi Trigonometri Kelimabelas**

## **SIMPULAN**

Simpulan yang didapat dari pengolahan data dan pembahasan di atas adalah sebagai berikut.

1. **Penggunaan Software** *Geogebra* **Pada Pembuatan Grafik Fungsi Trigonometri dan Motif Kain Endek**

Adapun langkah kerja dari penggunaan Software *Geogebra* pada pembuatan grafik fungsi adalah sebagai berikut.

- a. Buka *softwareGeogebra Classic*
- *b. Slider*
- c. Penentuan fungsi
- d. *Input* fungsi
- e. Penyelesaian masalah perbedaan grafik fungsi
- f. Perubahan pada grafik
- g. Penggunaan *slider*, *motion on*, dan *trace on*
- h. Pengambilan pola pada grafik
- i. Motif yang di hasilkan

## 2. **Motif Kain Endek Melalui Pembuatan Fungsi Trigonometri Pada Software**  *Geogebra*

Dengan menggunakan cara yang sama dengan sebelumnya, beberapa motif yang dapat dihasilkan adalah sebagai berikut.

- a. Motif Kain Endek Fungsi Trigonometri input satu fungsi grafik hitam latar putih
- b. Motif Kain Endek Fungsi Trigonometri input dua fungsi grafik hitam latar putih
- c. Motif Kain Endek Fungsi Trigonometri input dua fungsi grafik biru latar hitam
- d. Motif Kain Endek Fungsi Trigonometri input dua fungsi grafik biru latar hitam
- e. Motif Kain Endek Fungsi Trigonometri input dua fungsi grafik biru merah latar hitam

#### **DAFTAR RUJUKAN**

Eti Rohaeti, E. .2011.*Transformasi Budaya Melalui Pembelajaran Matematika Bermakna di Sekolah*. *Jurnal Pengajaran MIPA*, *16*(1), 139–147.

http://balebengong.net/kabar-

anyar/2014/03/20/endek-kain-tenun-ikatkhas-bali.html diakses pada tanggal 15 Agustus 2018.

- I Dewa Ayu Made Budhyani, Ni Desak Sri Adnyawati, Damiati.2016. *Ragam Hias Tenun Endek Di Pertenunan Artha Dharma,Sinabun Buleleng*. ISSN Cetak : 2541-2361 | ISSN Online : 2541-3058. Seminar Nasional Vokasi dan Teknologi (SEMNASVOKTEK). Denpasar-Bali, 22 Oktober 2016
- Indah L. Nur'aini, Erwin Haraha, Farid H. Badruzzaman, Deni Darmawan.2017. *Pembelajaran Matematika Geometri Secara Realistis Dengan Geogebra*.Jurnal Matematika Vol.16 No.2 Desember 2017. ISSN: 1412-5056 / 2598-8980.
- Moch. Masykur Ag,.2007. *Mathematical Intelligent: cara cerdas melatih otak dan menanggulangi kesulitan belajar .*Jogjakarta: Ar-Ruzz Media group.
- Moch Masykur Ag dan Abdul Halim Fathani.2008.*Mathematical*

*Intelligence.*Jogjakarta: Ar-Ruzz Media.

- Moh. Zayyadi.2017.*Eksplorasi Etnomatematika Pada Batik Madura*. Program Studi Pendidikan Matematika, FKIP, Universitas Madura. Jurnal ΣIGMA, Volume 2, Nomor 2, Maret 2017.
- Ni Made Ariani, Putu Gede Suwitha, Anak Agung Ayu Rai Wahyuni .2016.*Pengembangan Usaha Kain Endek di Denpasar 1975-2015*. ISSN: 2302- 920X, Jurnal Humanis, Fakultas Ilmu Budaya Unud, Vol 17.1 Oktober 2016: 168 – 174. Prodi Ilmu Sejarah Fakultas Ilmu Budaya Universitas Udayana.